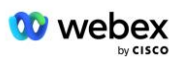

## **Предоставление собственной процедуры приемки PSTN**

## **Webex Для Cisco BroadWorks**

# **1 Процедуры испытаний**

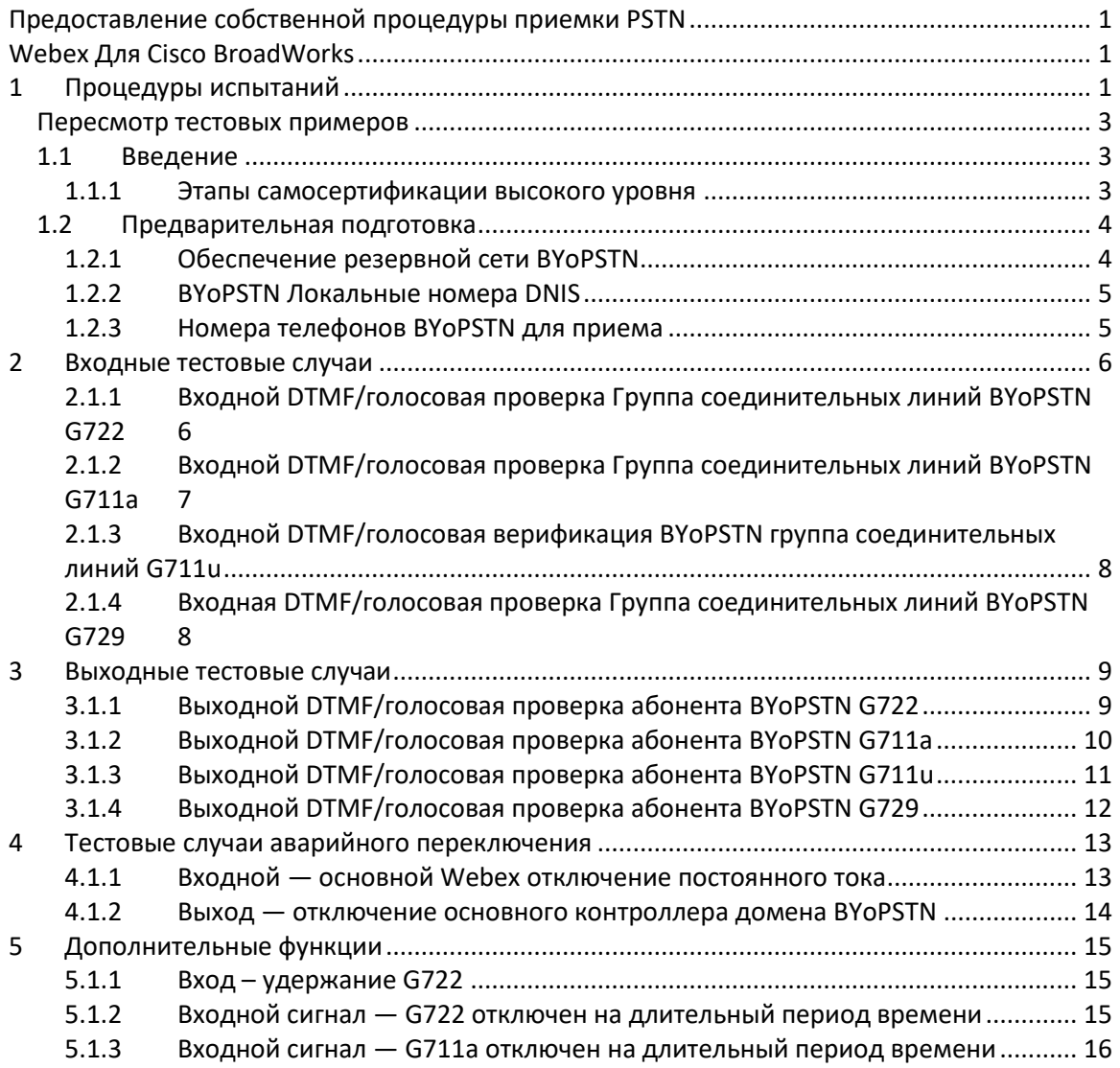

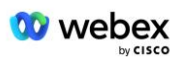

## **Пересмотр тестовых примеров**

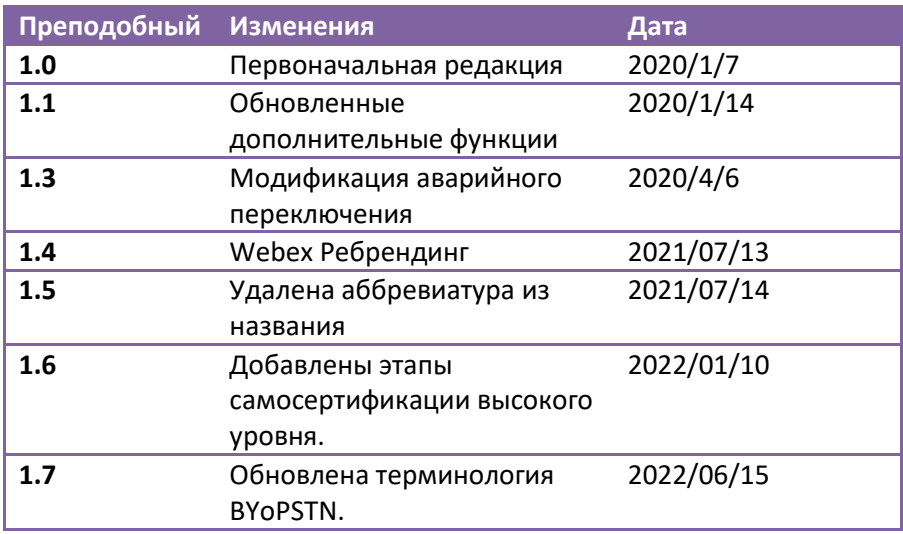

## **1.1 Введение**

Требования к тестированию системы основаны на спецификациях, охватывающих области использования собственной ТфОП (BYoPSTN) Webex для процедуры приемки Cisco BroadWorks, функций и возможностей конференц-связи, а также совместимости и соответствия BYoPSTN VoIP Транкинг, сквозное резервирование сети, подтверждение устойчивости и оценка воздействия.

Важно, чтобы результаты записывались в журналы, соответствовали ожиданиям тестового примера и сообщались соответствующим образом.

## **1.1.1 Этапы самосертификации высокого уровня**

Группа сертификации PSTN Webex Meeting проверяет и архивирует результаты самосертификации, предоставленные партнерами BYoPSTN.

- Проверка группа сертификации гарантирует, что элементы комплексной проверки завершены (например, набор трассировки должен демонстрировать потоки вызовов, которые требуются в плане тестирования).
- Архив. Группа сертификации сохраняет результаты на внутренней **панели адаптации BYoPSTN** Wiki, чтобы будущие межфункциональные группы могли к ним обращаться. Цель состоит в том, чтобы служить базовым уровнем в случае эскалации.

Ниже приведен текущий процесс для группы сертификации Webex Meeting PSTN от границы до границы:

1. Менеджер по работе с клиентами создает внешнее пространство команды, в которое входят следующие участники:

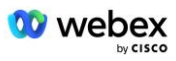

- Технические контакты партнеров
- Технический ввод в эксплуатацию
- Руководитель группы сертификации
- 2. Партнер работает с группами технической адаптации и сертификации над тем, как устранить технические препятствия и выполнить требования к доказательствам самосертификации. Webex Инженеры по собраниям могут быть добавлены в пространство группы, чтобы предложить лучшие практики или облегчить устранение неполадок путем технического обучения.
- 3. Как только партнер подтвердит, что самосертификация завершена, менеджер по работе с клиентами обновляет **Ввод BYoPSTN Панель мониторинга** и использует ввод BYoPSTN **шаблон** для создания новой страницы регистрации BYoPSTN, посвященной этому партнеру. Менеджер по работе с клиентами также уведомляет руководителей групп технической адаптации и сертификации, чтобы они могли запустить процесс проверки.
- 4. Руководитель группы сертификации создает задачу в GPK2 инженерной системы обработки заявок Cisco Jira как невыполненную задачу, ожидающую назначения.
- 5. Билет передается инженеру по сертификации, который может проверить представленный материал. Назначенный инженер также добавляется в пространство группы, созданное для этого партнера на шаге 1.
- 6. Назначенный инженер связывается с техническими контактами партнера, чтобы предоставить комментарии, отзывы или дополнительные запросы.
- 7. Как только инженер успешно проверит предоставленный партнером материал, он уведомляет об этом менеджера по работе с клиентами и техническую группу адаптации.
- 8. Техническая группа по адаптации выполняет оставшиеся требования к информационной панели, обновляет страницу регистрации BYoPSTN для этого партнера вместе с **Информационной панелью адаптации BYoPSTN**.

## **1.2 Предварительная подготовка**

### **1.2.1 Обеспечение резервной сети BYoPSTN**

Убедитесь, что BYoPSTN имеет как минимум двойной DC и доступны соединения через сеть TCP/IP, соединение маршрутизируется в формате E.164.

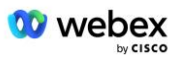

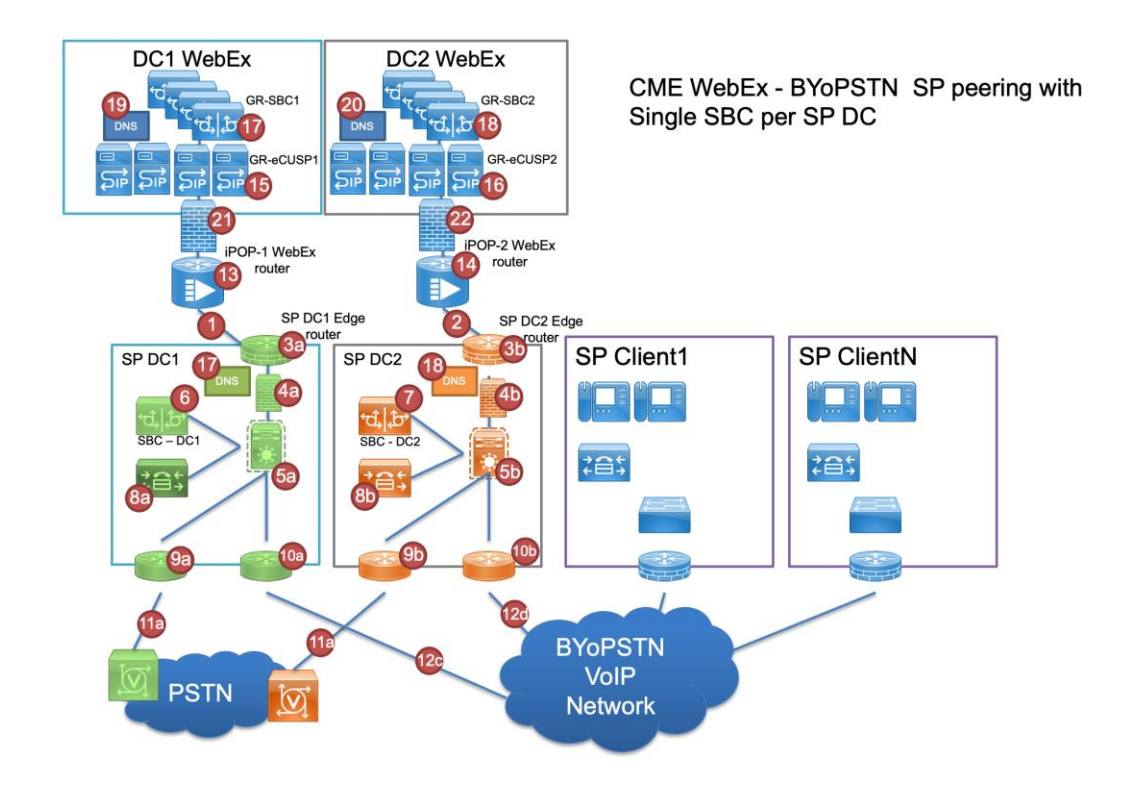

## **1.2.2 BYoPSTN Локальные номера DNIS**

#### Проверка предоставленного DNIS

Таблица 1

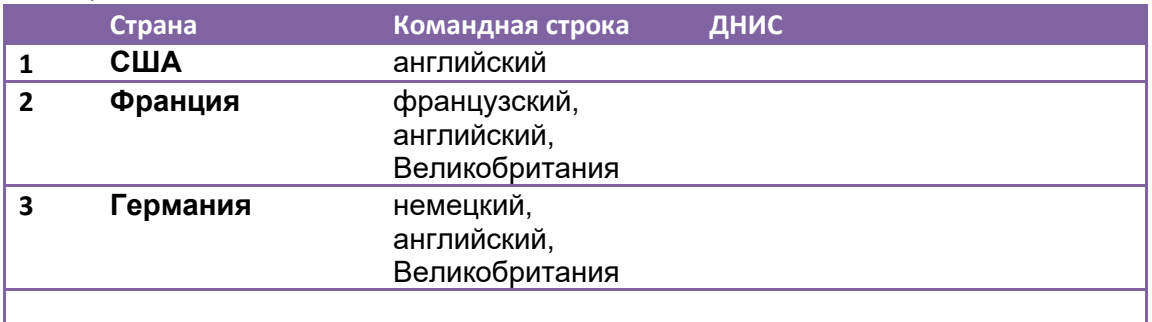

## **1.2.3 Номера телефонов BYoPSTN для приема**

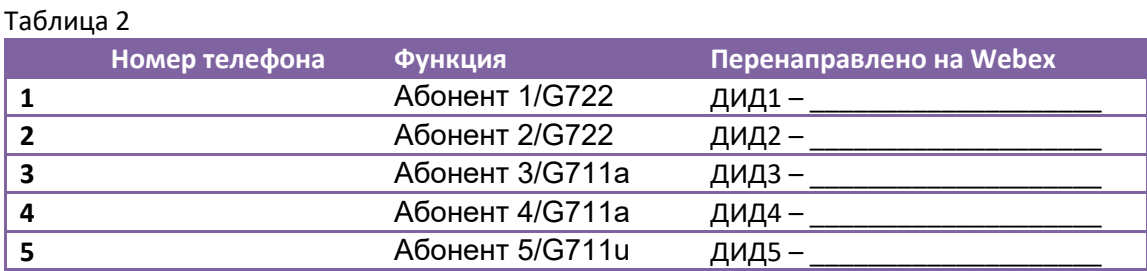

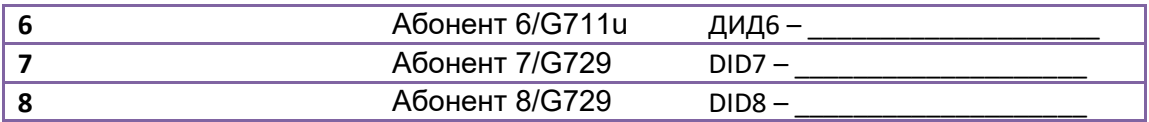

## 2 Входные тестовые случаи

### 2.1.1 Входной DTMF/голосовая проверка Группа соединительных **пиний BYoPSTN G722**

### Цель теста

Целью этого тестового примера является проверка того, что входящий вызов, отправленный в группу соединительных линий Webex BYoPSTN, будет принят как G722, ответить соответствующим локальным приглашением и номерами, введенными во время первого приглашения, повторенными на соответствующем языке, второй участник может слышать первого участника после присоединения конференция.

### Этапы тестирования

1. Тестер осуществляет вызов от BroadWorks к таблице номеров DID1, предоставленной BYoPSTN.

2. Убедитесь, что первое звуковое приглашение ответило в соответствии с назначенной локализацией.

3. Прервите запрос, указав действительную запись, связанную с вызывающим абонентом  $1:$   $\qquad$   $\qquad$ 

4. Убедитесь, что запрос об успешном присоединении к конференции ответил в соответствии с указанной локализацией.

5. 2-й тестер звонит из BroadWorks на номер, предоставленный BYoPSTN, который связан с локализацией из таблицы 1.

6. Убедитесь, что первое звуковое приглашение ответило в соответствии с назначенной локализацией.

7. Прервите запрос, указав действительную запись, связанную с вызывающим абонентом  $2:$  # #

8. Убедитесь, что запрос об успешном присоединении к конференции ответил в соответствии с указанной локализацией.

9. Убедитесь, что оба участника слышат друг друга

10. Отключите вызов от исходного устройства.

11. Запись результатов.

### Ожидаемые результаты

1. Вызов направлен на DNIS, и на него ответили соответствующей комбинацией локализованных подсказок.

2. После входа в правильную конференцию на идентификационные номера отвечают соответствующие запросы локализации.

3. Оба участника слышат друг друга

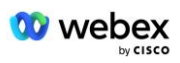

### 2.1.2 Входной DTMF/голосовая проверка Группа соединительных линий BYoPSTN G711a

#### Цель теста

Целью этого тестового примера является проверка того, что входящий вызов, отправленный в группу соединительных линий Webex BYoPSTN, будет принят как G711a, ответить соответствующим локальным приглашением и номерами, введенными во время первого приглашения, повторенными на соответствующем языке, второй участник может слышать первого участника после присоединения конференция.

#### Этапы тестирования

1. Тестер осуществляет вызов от BroadWorks к таблице номеров DID1, предоставленной BYoPSTN.

2. Убедитесь, что первое звуковое приглашение ответило в соответствии с назначенной локализацией.

3. Прервите запрос, указав действительную запись, связанную с вызывающим абонентом  $3:$  $#$  #

4. Убедитесь, что запрос об успешном присоединении к конференции ответил в соответствии с указанной локализацией.

5. 2-й тестер звонит из BroadWorks на номер, предоставленный BYoPSTN, который связан с локализацией из таблицы 1.

6. Убедитесь, что первое звуковое приглашение ответило в соответствии с назначенной локализацией.

7. Прервите запрос, указав действительную запись, связанную с вызывающим абонентом  $4:$ # #

8. Убедитесь, что запрос об успешном присоединении к конференции ответил в соответствии с указанной локализацией.

9. Убедитесь, что оба участника слышат друг друга

10. Отключите вызов от исходного устройства.

11. Запись результатов.

### Ожидаемые результаты

1. Вызов направлен на DNIS, и на него ответили соответствующей комбинацией локализованных подсказок.

2. После входа в правильную конференцию на идентификационные номера отвечают соответствующие запросы локализации.

3. Оба участника слышат друг друга

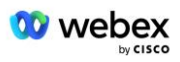

## 2.1.3 Входной DTMF/голосовая верификация BYoPSTN группа **соединительных линий G711u**

#### Цель теста

Целью этого тестового примера является проверка того, что входящий вызов, отправленный в группу соединительных линий Webex BYoPSTN, будет принят, поскольку G711u ответит соответствующим локальным приглашением и числами, введенными во время первого приглашения, повторяемыми на соответствующем языке, второй участник может слышать первого участника после присоединения к конференции..

#### Этапы тестирования

1. Тестер осуществляет вызов от BroadWorks к таблице номеров DID1, предоставленной BYoPSTN.

2. Убедитесь, что первое звуковое приглашение ответило в соответствии с назначенной локализацией.

3. Прервите запрос, указав действительную запись, связанную с вызывающим абонентом  $5:$  # #

4. Убедитесь, что запрос об успешном присоединении к конференции ответил в соответствии с указанной локализацией.

5. 2-й тестер звонит из BroadWorks на номер, предоставленный BYoPSTN, который связан с локализацией из таблицы 1.

6. Убедитесь, что первое звуковое приглашение ответило в соответствии с назначенной локализацией.

7. Прервите запрос, указав действительную запись, связанную с вызывающим абонентом  $6:$  # #

8. Убедитесь, что запрос об успешном присоединении к конференции ответил в соответствии с указанной локализацией.

9. Убедитесь, что оба участника слышат друг друга

10. Отключите вызов от исходного устройства.

11. Запись результатов.

#### Ожидаемые результаты

1. Вызов направлен на DNIS, и на него ответили соответствующей комбинацией локализованных подсказок.

2. После входа в правильную конференцию на идентификационные номера отвечают соответствующие запросы локализации.

3. Оба участника слышат друг друга

4. Вызов завершается корректно.

## 2.1.4 Входная DTMF/голосовая проверка Группа соединительных **ЛИНИЙ BYOPSTN G729**

Цель теста

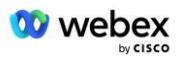

Целью этого тестового примера является проверка того, что входящий вызов, отправленный в Webex группу соединительных линий BYoPSTN, будет перекодирован на стороне провайдера, принят как G711, ответит соответствующим локальным приглашением и числами, введенными во время первого приглашения, повторенными на соответствующем языке, второй участник можно услышать первого участника после присоединения к конференции.

#### Этапы тестирования

1. Тестер осуществляет вызов от BroadWorks к таблице номеров DID1, предоставленной **BYOPSTN.** 

2. Убедитесь, что первое звуковое приглашение ответило в соответствии с назначенной локализацией.

3. Прервите запрос, указав действительную запись, связанную с вызывающим абонентом  $7:$  # #

4. Убедитесь, что запрос об успешном присоединении к конференции ответил в соответствии с указанной локализацией.

5. 2-й тестер звонит из BroadWorks на номер, предоставленный BYoPSTN, который связан с локализацией из таблицы 1.

6. Убедитесь, что первое звуковое приглашение ответило в соответствии с назначенной локализацией.

7. Прервите запрос, указав действительную запись, связанную с вызывающим абонентом 8: # #

8. Убедитесь, что запрос об успешном присоединении к конференции ответил в соответствии с указанной локализацией.

9. Убедитесь, что оба участника слышат друг друга

10. Отключите вызов от исходного устройства.

11. Запись результатов.

#### Ожидаемые результаты

1. Вызов направлен на DNIS, и на него ответили соответствующей комбинацией локализованных подсказок.

2. После входа в правильную конференцию на идентификационные номера отвечают соответствующие запросы локализации.

3. Оба участника слышат друг друга

4. Вызов завершается корректно.

## 3 Выходные тестовые случаи

## 3.1.1 Выходной DTMF/голосовая проверка абонента BYoPSTN G722

### Цель теста

Этот тестовый пример направлен на проверку того, что выходной G722 вызывает абонентов с номером BYoPSTN, отправленный Webex will, который воспроизводит соответствующее локальное приглашение, включая приглашение с просьбой нажать 1 DTMF. Сообщение воспроизводится на соответствующем языке, и второй участник может услышать первого участника после присоединения к конференции.

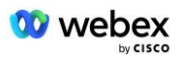

#### *Этапы тестирования*

1. Создайте конференцию Webex

2. 1-й тестер запрашивает обратный вызов на номер BYoPSTN DID1 (таблица 2) и отвечает локализованным приглашением из таблицы 1.

3. Убедитесь, что звуковое приглашение ответило в соответствии с назначенной локализацией.

4. Прервите подсказку по записи 1 DTMF

5. Убедитесь, что запрос об успешном присоединении к конференции ответил в соответствии с указанной локализацией.

6. Второй тестировщик запрашивает обратный вызов на номер BYoPSTN DID2 (таблица 2) и отвечает локализованным приглашением из таблицы 1.

7. Убедитесь, что звуковое приглашение ответило в соответствии с назначенной локализацией.

8. Прервите подсказку по записи 1 DTMF

9. Убедитесь, что запрос об успешном присоединении к конференции ответил в

соответствии с указанной локализацией.

10. Убедитесь, что оба участника слышат друг друга

11. Отключить звонок от абонентов номера BYoPSTN

12. Запись результатов.

#### *Ожидаемые результаты*

1. Вызов осуществляется на номера DID1 и DID2 и воспроизводится с соответствующими локализованными подсказками.

2. Присоединяясь к конференции, оба участника могут услышать соответствующую локализованную подсказку.

3. Голосовой путь доступен в обоих направлениях между обоими участниками.

4. Звонки завершаются успешно.

## **3.1.2 Выходной DTMF/голосовая проверка абонента BYoPSTN G711a**

#### *Цель теста*

Этот тестовый пример направлен на проверку того, что выходной G711a вызывает абонентов с номером BYoPSTN, отправленный Webex will, который воспроизводит соответствующее локальное приглашение, включая приглашение с просьбой нажать 1 DTMF. Сообщение воспроизводится на соответствующем языке, и второй участник может услышать первого участника после присоединения к конференции.

#### *Этапы тестирования*

1. Создайте конференцию Webex

2. 1-й тестер запрашивает обратный вызов на номер BYoPSTN DID3 (таблица 2) и отвечает локализованным приглашением из таблицы 1.

3. Убедитесь, что звуковое приглашение ответило в соответствии с назначенной локализацией.

4. Прервите запрос по записи 1 DTMF

5. Убедитесь, что запрос об успешном присоединении к конференции ответил в соответствии с указанной локализацией.

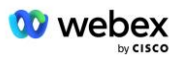

6. Второй тестер запрашивает обратный вызов на номер BYoPSTN DID4 (таблица 2) и отвечает локализованным приглашением из таблицы 1.

7. Убедитесь, что звуковое приглашение ответило в соответствии с назначенной локализацией.

8. Прервите подсказку по записи 1 DTMF

9. Убедитесь, что запрос об успешном присоединении к конференции ответил в соответствии с указанной локализацией.

10. Убедитесь, что оба участника слышат друг друга

11. Отключить звонок от абонентов номера BYoPSTN

12. Запись результатов.

#### *Ожидаемые результаты*

1. Вызов осуществляется на номера DID3 и DID4 и воспроизводится с соответствующими локализованными подсказками.

2. Присоединяясь к конференции, оба участника могут услышать соответствующую локализованную подсказку.

3. Голосовой путь доступен в обоих направлениях между обоими участниками.

4. Звонки завершаются успешно.

### **3.1.3 Выходной DTMF/голосовая проверка абонента BYoPSTN G711u**

#### *Цель теста*

Целью этого тестового примера является проверка того, что выходной G711u вызывает абонентов с номером BYoPSTN, отправленный Webex will, который воспроизводит соответствующую локальную подсказку, включая подсказку с просьбой нажать 1 DTMF. Сообщение воспроизводится на соответствующем языке, и второй участник может услышать первого участника после присоединения к конференции.

#### *Этапы тестирования*

1. Создайте конференцию Webex

2. 1-й тестер запрашивает обратный вызов на номер BYoPSTN DID5 (таблица 2) и отвечает локализованным приглашением из таблицы 1.

3. Убедитесь, что звуковое приглашение ответило в соответствии с назначенной локализацией.

4. Прервите подсказку записью 1 DTMF

5. Убедитесь, что запрос об успешном присоединении к конференции ответил в соответствии с указанной локализацией.

6. Второй тестер запрашивает обратный вызов на номер BYoPSTN DID6 (таблица 2) и отвечает локализованным приглашением из таблицы 1.

7. Убедитесь, что звуковое приглашение ответило в соответствии с назначенной локализацией.

8. Прервите подсказку по записи 1 DTMF

9. Убедитесь, что запрос об успешном присоединении к конференции ответил в соответствии с указанной локализацией.

10. Убедитесь, что оба участника слышат друг друга

- 11. Отключить звонок от абонентов номера BYoPSTN
- 12. Запись результатов.

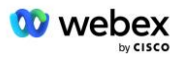

#### *Ожидаемые результаты*

1. Вызов совершается на номера DID5 и DID6 и воспроизводится с соответствующими локализованными подсказками.

2. Присоединяясь к конференции, оба участника могут услышать соответствующую локализованную подсказку.

3. Голосовой путь доступен в обоих направлениях между обоими участниками.

4. Звонки завершаются успешно.

## **3.1.4 Выходной DTMF/голосовая проверка абонента BYoPSTN G729**

#### *Цель теста*

Этот тестовый пример направлен на проверку того, что выходной G711 вызывает вызов в BYoPSTN и перекодирует его в кодек G729 для абонентов BYoPSTN, отправленный Webex, который будет воспроизводить соответствующую локальную подсказку, включая подсказку с просьбой нажать 1 DTMF. Сообщение воспроизводится на соответствующем языке, и второй участник может услышать первого участника после присоединения к конференции.

#### *Этапы тестирования*

1. Создайте конференцию Webex

2. 1-й тестер запрашивает обратный вызов на номер BYoPSTN DID7 (таблица 2) и отвечает локализованным приглашением из таблицы 1.

3. Убедитесь, что звуковое приглашение ответило в соответствии с назначенной локализацией.

4. Прервите подсказку записью 1 DTMF

5. Убедитесь, что запрос об успешном присоединении к конференции ответил в соответствии с указанной локализацией.

6. Второй тестер запрашивает обратный вызов на номер BYoPSTN DID8 (таблица 2) и отвечает локализованным приглашением из таблицы 1.

7. Убедитесь, что звуковое приглашение ответило в соответствии с назначенной локализацией.

8. Прервите подсказку записью 1 DTMF

9. Убедитесь, что запрос об успешном присоединении к конференции ответил в соответствии с указанной локализацией.

10. Убедитесь, что оба участника слышат друг друга

11. Отключить звонок от абонентов номера BYoPSTN

12. Запись результатов.

#### *Ожидаемые результаты*

1. Вызов совершается на номера DID7 и DID8 и воспроизводится с соответствующими локализованными подсказками.

2. Присоединяясь к конференции, оба участника могут услышать соответствующую локализованную подсказку.

3. Голосовой путь доступен в обоих направлениях между обоими участниками.

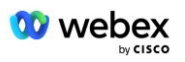

4. Звонки завершаются успешно.

## 4 Тестовые случаи аварийного переключения

### 4.1.1 Входной — основной Webex отключение постоянного тока

#### Цель теста

Целью этого тестового примера является проверка того, что входящие вызовы в Webex могут быть успешно выполнены во время отключения постоянного тока, и что оба участника могут слышать друг друга после присоединения к конференции.

#### Этапы тестирования

1. Первичный Webex DC Invoke BGP аварийное переключение

2. Тестер осуществляет вызов от BroadWorks к таблице номеров DID1, предоставленной BYoPSTN.

3. Убедитесь, что первое звуковое приглашение ответило в соответствии с назначенной локализацией.

4. Прервите запрос, указав действительную запись, связанную с вызывающим абонентом  $1:$   $\qquad$   $\qquad$ 

5. Убедитесь, что запрос об успешном присоединении к конференции ответил в соответствии с указанной локализацией.

6. 2-й тестер звонит из BroadWorks на номер, предоставленный BYoPSTN, который связан с локализацией из таблицы 1.

7. Убедитесь, что первое звуковое приглашение ответило в соответствии с назначенной локализацией.

8. Прервите запрос, указав действительную запись, связанную с вызывающим абонентом

 $2:$  # #

9. Убедитесь, что запрос об успешном присоединении к конференции ответил в соответствии с указанной локализацией.

- 10. Убедитесь, что оба участника слышат друг друга
- 11. Отключите вызов от исходного устройства.
- 12. Восстановить маршруты BGP

13. Запись результатов.

#### Ожидаемые результаты

1. Вызов направлен на DNIS, и на него ответили соответствующей комбинацией локализованных подсказок.

2. После входа в правильную конференцию на идентификационные номера отвечают соответствующие запросы локализации.

3. Оба участника слышат друг друга

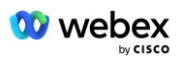

### **4.1.2 Выход — отключение основного контроллера домена BYoPSTN**

#### *Цель теста*

Этот тестовый пример направлен на проверку того, что исходящие вызовы в BYoPSTN во время отключения DC могут быть успешно выполнены, и оба участника могут слышать друг друга после присоединения к конференции.

#### *Этапы тестирования*

1. Первичный BYoPSTN DC Invoke BGP аварийное переключение

2. Создайте конференцию Webex

3. 1-й тестер запрашивает обратный вызов на номер BYoPSTN DID1 (таблица 2) и отвечает локализованным приглашением из таблицы 1.

4. Убедитесь, что звуковое приглашение ответило в соответствии с назначенной локализацией.

5. Прервите подсказку по записи 1 DTMF

6. Убедитесь, что запрос об успешном присоединении к конференции ответил в соответствии с указанной локализацией.

7. Второй тестировщик запрашивает обратный вызов на номер BYoPSTN DID2 (таблица 2) и отвечает локализованным приглашением из таблицы 1.

8. Убедитесь, что звуковое приглашение ответило в соответствии с назначенной локализацией.

9. Прервите подсказку по записи 1 DTMF

10. Убедитесь, что запрос об успешном присоединении к конференции ответил в соответствии с указанной локализацией.

11. Убедитесь, что оба участника слышат друг друга

- 12. Отключить звонок от абонентов номера BYoPSTN
- 13. Восстановить маршруты BGP
- 14. Запись результатов.

#### *Ожидаемые результаты*

1. Вызов осуществляется на номера DID1 и DID2 и воспроизводится с соответствующими локализованными подсказками.

2. Присоединяясь к конференции, оба участника могут услышать соответствующую локализованную подсказку.

3. Голосовой путь доступен в обоих направлениях между обоими участниками.

4. Звонки завершаются успешно.

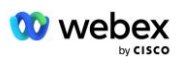

## 5 Дополнительные функции

## 5.1.1 Вход - удержание G722

#### Цель теста

Целью этого тестового примера является проверка того, что в случае смены носителя поставщик, предоставленный BYoPSTN, использует повторное приглашение.

#### Этапы тестирования

1. Тестер осуществляет вызов от BroadWorks к таблице номеров DID1, предоставленной BYoPSTN.

2. Убедитесь, что первое звуковое приглашение ответило в соответствии с назначенной локализацией.

3. Прервите запрос, указав действительную запись, связанную с вызывающим абонентом  $1:$  # #

4. Убедитесь, что запрос об успешном присоединении к конференции ответил в соответствии с указанной локализацией.

5. 2-й тестер звонит из BroadWorks на номер, предоставленный BYoPSTN, который связан с локализацией из таблицы 1.

6. Убедитесь, что первое звуковое приглашение ответило в соответствии с назначенной локализацией.

7. Прервите запрос, указав действительную запись, связанную с вызывающим абонентом  $2:$  # #

8. Убедитесь, что запрос об успешном присоединении к конференции ответил в соответствии с указанной локализацией.

9. Убедитесь, что оба участника слышат друг друга

10. Выполнить вызов с DID3 на DID1

11. Абонент 1 поставит конференц-связь на удержание

12. Абонент 1 повесит трубку с помощью DID3 и возобновит конференц-связь.

13. Убедитесь, что участники вызывающего абонента 1 и вызывающего абонента 2 слышат друг друга.

14. Отключите вызов от исходного устройства.

15. Запись результатов.

### Ожидаемые результаты

1. Вызов направлен на DNIS, и на него ответили соответствующей комбинацией локализованных подсказок.

2. После входа в правильную конференцию на идентификационные номера отвечают соответствующие запросы локализации.

3. Оба участника могут слышать друг друга перед переводом вызова на удержание и после его возобновления.

4. Вызов завершается корректно.

## 5.1.2 Входной сигнал — G722 отключен на длительный период времени

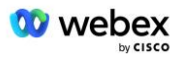

#### Цель теста

Целью этого тестового примера является проверка того, что BYoPSTN, предоставленный для кодека G722, может непрерывно передавать поток RTP (30 минут) без перерыва и не использует подавление пакетов.

#### Этапы тестирования

1. Тестер осуществляет вызов от BroadWorks к таблице номеров DID1, предоставленной BYoPSTN.

2. Убедитесь, что первое звуковое приглашение ответило в соответствии с назначенной локализацией.

3. Прервите запрос, указав действительную запись, связанную с вызывающим абонентом  $1:$ # #

4. Убедитесь, что запрос об успешном присоединении к конференции ответил в соответствии с указанной локализацией.

5. 2-й тестер звонит из BroadWorks на номер, предоставленный BYoPSTN, который связан с локализацией из таблицы 1.

6. Убедитесь, что первое звуковое приглашение ответило в соответствии с назначенной локализацией.

7. Прервите запрос, указав действительную запись, связанную с вызывающим абонентом  $2:$  # #

8. Убедитесь, что запрос об успешном присоединении к конференции ответил в соответствии с указанной локализацией.

9. Убедитесь, что оба участника слышат друг друга

10. Абонент 1 отключит звук на устройстве конференц-связи

11. Абонент 1 возобновит работу устройства конференц-связи с отключением звука

12. Убедитесь, что участники вызывающего абонента 1 и вызывающего абонента 2 слышат друг друга.

13. Отключите вызов от исходного устройства.

14. Запись результатов.

### Ожидаемые результаты

1. Вызов направлен на DNIS, и на него ответили соответствующей комбинацией локализованных подсказок.

2. После входа в правильную конференцию на идентификационные номера отвечают соответствующие запросы локализации.

3. Оба участника могут слышать друг друга перед отключением звука и после возобновления вызова.

4. Вызов завершается корректно.

## 5.1.3 Входной сигнал — G711a отключен на длительный период времени

#### Цель теста

Целью этого тестового примера является проверка того, что BYoPSTN для кодека G711a может непрерывно передавать поток RTP (30 минут) без перерыва и не использует подавление пакетов.

#### Этапы тестирования

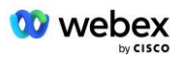

1. Тестер осуществляет вызов от BroadWorks к таблице номеров DID1, предоставленной BYoPSTN.

2. Убедитесь, что первое звуковое приглашение ответило в соответствии с назначенной локализацией.

3. Прервите запрос, указав действительную запись, связанную с вызывающим абонентом 3: # #

4. Убедитесь, что запрос об успешном присоединении к конференции ответил в соответствии с указанной локализацией.

5. 2-й тестер звонит из BroadWorks на номер, предоставленный BYoPSTN, который связан с локализацией из таблицы 1.

6. Убедитесь, что первое звуковое приглашение ответило в соответствии с назначенной локализацией.

7. Прервите запрос, указав действительную запись, связанную с вызывающим абонентом 4:  $\qquad$  #  $\qquad$  #

8. Убедитесь, что запрос об успешном присоединении к конференции ответил в соответствии с указанной локализацией.

9. Убедитесь, что оба участника слышат друг друга

10. Абонент 3 отключит звук на устройстве конференц-связи

11. Абонент 3 возобновит работу устройства конференц-связи с отключением звука

12. Убедитесь, что участники вызывающего абонента 3 и вызывающего абонента 4 слышат друг друга.

13. Отключите вызов от исходного устройства.

14. Запись результатов.

#### *Ожидаемые результаты*

1. Вызов направлен на DNIS, и на него ответили соответствующей комбинацией локализованных подсказок.

2. После входа в правильную конференцию на идентификационные номера отвечают соответствующие запросы локализации.

3. Оба участника могут слышать друг друга перед отключением звука и после возобновления вызова.